# precisely

### Release Notes

Version 2022.1.0 S34

This document contains information about Spectrum Technology Platform 2022.1.0 patch S34. You have access only to the modules you have licensed. To evaluate any other modules, contact your Precisely account executive for a trial license key.

update?

Who should apply this This product update is for users of the Spectrum Technology Platform 2022.1.0 Spatial product.

Is this update required?

This product update is mandatory for Spatial and Spectrum Spatial Analyst users only.

### Contents:

| Fixed Issues      | 2 |
|-------------------|---|
| Installation      |   |
| File information. |   |

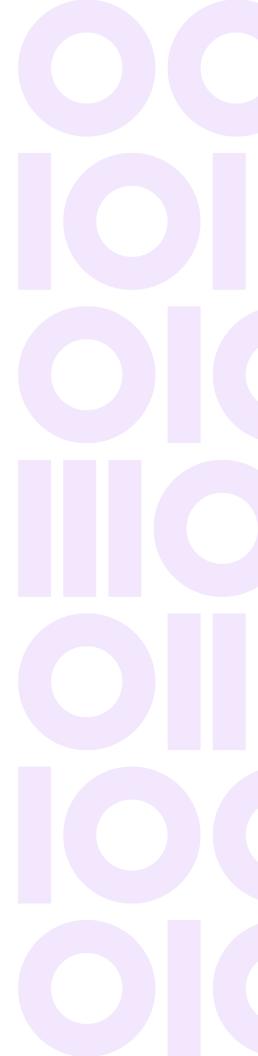

### **Fixed Issues**

This product update contains software changes that fix the following issues in Spectrum Technology Platform 2022.1.0:

This release fixes the following issues:

| Bug ID    | Description                                                                                                    |
|-----------|----------------------------------------------------------------------------------------------------|
| SSS-19131 | Upgraded Jackson-Databind to 2.13.4.2 to fix Security vulnerabilities.  Resolution - Fixed.                                 |
| SSS-21243 | Upgraded PostgreSQL to 42.6.0 to fix Security vulnerabilities.  Resolution - Fixed.                                         |
| SSS-21321 | Upgraded HSqlDb to 2.7.1, Guava to 32.0.1 and Protobuf-Java to 3.22.1 to fix Security vulnerabilities.  Resolution - Fixed. |

# Installation

To install this product update you must have Spectrum Technology Platform 2022.1.0 installed.

**Important:** Before you install this product update, be sure that you have installed all previously released product updates for your modules and the platform. Unexpected issues may occur if you do not install product updates in the proper order. For a listing of product updates for each module and the platform, see the **Product Update Summary**.

### Applying This Product Update to a Cluster

To apply this product update to a cluster, install the product update to each node by following the instructions in these release notes. You can apply the product update to one node at a time without stopping all the nodes in the cluster.

### Installing on Windows

**Note:** In this procedure, *SpectrumFolder* is the folder where you have installed the Spectrum Technology Platform server.

- 1. Ensure that all Spectrum applications are closed.
- 2. Stop the Spectrum Technology Platform server.
  - To stop the server, right-click the Spectrum Technology Platform icon in the Windows system tray and select **Stop Spectrum**.
  - Alternatively, you can use the Windows Services control panel and stop the Spectrum Technology Platform service.
- 3. Back up these folders and their contents from SpectrumFolder to a different location:

```
SpectrumFolder\server\deploy
SpectrumFolder\server\exports
SpectrumFolder\server\types
SpectrumFolder\server\modules\spatial\lib
SpectrumFolder\server\modules\routing\lib
```

- 4. Delete Spectrum Technology Platform server files affected by the patch.
  - Delete Spectrum server files.
  - Delete Spatial and Routing module files.
- 5. Click the link in the release announcement to download the ZIP file containing the product update. You can download the software and release notes from the 2022.1.0 Updates page.
- Extract the contents of the resulting ZIP file (cdq20221s34.zip) to the folder where you have installed the Spectrum Technology Platform server (SpectrumFolder).
   Choose to overwrite the existing files.
- 7. Start the Spectrum Technology Platform server.
  - To start the server, right-click the Spectrum Technology Platform icon in the Windows system tray and select **Start Spectrum**.
  - Alternatively, you can use the Windows Services control panel to start the Spectrum Technology Platform service.

The amount of time it takes to restart the Spectrum Technology Platform server will depend on your installation.

### Installing on Linux

**Note:** In this procedure, *SpectrumDirectory* is the directory where you have installed the Spectrum Technology Platform server.

- 1. Ensure that all Spectrum applications are closed.
- 2. Stop the Spectrum Technology Platform server.
  - Source the SpectrumDirectory/server/bin/setup script.
  - Run the SpectrumDirectory/server/bin/server.stop script to stop the **Spectrum Technology Platform** server.
- 3. Back up these folders and their contents from SpectrumFolder to a different location:

```
SpectrumFolder/server/deploy
SpectrumFolder/server/exports
SpectrumFolder/server/types
SpectrumFolder/server/modules/spatial/lib
SpectrumFolder/server/modules/routing/lib
```

- 4. Delete Spectrum Technology Platform server files affected by the patch.
  - Delete Spectrum server files.
  - Delete Spatial and Routing module files.
- 5. Click the link in the release announcement to download the ZIP file containing the product update. You can download the software and release notes from the **2022.1.0 Updates** page.
- 6. Extract the contents of the ZIP file to a temporary location.
- 7. FTP the cdq20221s34.tar file in binary mode to a temporary directory on the Spectrum Technology Platform machine.
- 8. Change to the directory where Spectrum Technology Platform is installed (SpectrumDirectory).
- 9. Untar the file using this command:

```
tar -xvf TemporaryDirectory/cdq20221s34.tar
```

10. Run the *SpectrumDirectory*/server/bin/server.start script to start the Spectrum Technology Platform server.

The amount of time it takes to restart the Spectrum Technology Platform server will depend on your installation.

# File information

This section documents directories and files affected by the patch. All paths in this section are located on the Spectrum Technology Platform server in SpectrumDirectory (for example,

/home/user/myuser/Precisely/Spectrum on Linux or C:\Program Files\Precisely\Spectrum on Windows).

## Spectrum Server

This section describes actions performed on Spectrum Technology Platform server files affected by the patch.

### Delete Spectrum server files

For each directory in the **Directory** column, delete the files listed in the **File name** column.

| Directory    | File name                                   |
|--------------|---------------------------------------------|
| server\types |                                             |
| (121         | li-sdk-common-1.15.2.jar                    |
|              | li-sdk-coordsys-core-1.15.2.jar             |
|              | li-sdk-coordsys-irishtm-1.15.2.jar          |
|              | li-sdk-coordsys-jgd2000-1.15.2.jar          |
|              | li-sdk-coordsys-nadcon-1.15.2.jar           |
|              | li-sdk-coordsys-ntv2-1.15.2.jar             |
|              | li-sdk-coordsys-rgf93-1.15.2.jar            |
|              | li-sdk-geometry-1.15.2.jar                  |
|              | li-sdk-persistence-json-common-1.15.2.jar   |
|              | li-sdk-persistence-json-feature-1.15.2.jar  |
|              | li-sdk-persistence-json-geometry-1.15.2.jar |
|              | li-sdk-persistence-json-style-1.15.2.jar    |
|              | li-sdk-style-1.15.2.jar                     |
|              | li-sdk-unit-1.15.2.jar                      |
|              |                                             |

# Spatial and Routing module

This section describes actions performed on Spatial and Routing files affected by the patch.

If the Spectrum and Routing module is installed on the server, you must back up and delete files before you install the patch.

Back up and delete Spatial and Routing module files

For each directory in the **Directory** column, back up and **delete** files listed in the **File name** column:

| Directory                   | File name                                                                                                    |
|-----------------------------|----------------------------------------------------------------------------------------------------|
| server\modules\spatial\lib\ | postgresql-42.3.2.jar<br>checker-qual-3.5.0.jar<br>guava-30.0-jre.jar<br>jackson-databind-2.13.4.jar<br>hsqldb-2.4.1.jar<br>protobuf-java-2.5.0.jar |

### Directory

#### File name

server\modules\spatial\lib\
(continued.)

```
li-sdk-btree-1.15.2.jar
li-sdk-coordsys-srid-1.15.2.jar
li-sdk-coordsys-wkt-1.15.2.jar
li-sdk-dataaccess-components-dbf-1.15.2.jar
li-sdk-dataaccess-components-qix-1.15.2.jar
li-sdk-dataaccess-components-quadtree-1.15.2.jar
li-sdk-dataaccess-core-1.15.2.jar
li-sdk-dataaccess-dataproviders-file-1.15.2.jar
li-sdk-dataaccess-dataproviders-geodatabase-1.15.2.jar
li-sdk-dataaccess-dataproviders-memory-1.15.2.jar
li-sdk-dataaccess-dataproviders-readonlytab-native-1.15.2.jar
li-sdk-dataaccess-dataproviders-readonlytab-seamless-1.15.2.jar
li-sdk-dataaccess-dataproviders-shape-1.15.2.jar
li-sdk-dataaccess-engine-1.15.2.jar
li-sdk-dataaccess-language-1.15.2.jar
li-sdk-dataaccess-sqlsupport-1.15.2.jar
li-sdk-dataaccess-table-1.15.2.jar
li-sdk-dataaccess-tabledepot-1.15.2.jar
li-sdk-feature-1.15.2.jar
li-sdk-grid-1.15.2.jar
li-sdk-io-1.15.2.jar
li-sdk-maptiling-1.15.2.jar
li-sdk-persistence-geopackage-1.15.2.jar
li-sdk-persistence-gml-1.15.2.jar
li-sdk-persistence-kml-1.15.2.jar
li-sdk-persistence-mws-common-1.15.2.jar
li-sdk-persistence-style-1.15.2.jar
li-sdk-persistence-wkb-1.15.2.jar
li-sdk-persistence-wkt-1.15.2.jar
li-sdk-raster-core-1.15.2.jar
li-sdk-rtree-1.15.2.jar
li-sdk-style-1.15.2.jar
li-sdk-vectortile-1.15.2.jar
```

#### Directory

### File name

server\modules\routing\lib\

```
checker-qual-3.5.0.jar
jackson-databind-2.13.3.jar
guava-30.0-jre.jar
hsqldb-2.4.1.jar
```

### Directory

#### File name

server\modules\routing\lib\
(continued.)

```
li-sdk-btree-1.15.2.jar
li-sdk-coordsys-srid-1.15.2.jar
li-sdk-coordsys-wkt-1.15.2.jar
li-sdk-dataaccess-core-1.15.2.jar
li-sdk-dataaccess-dataproviders-file-1.15.2.jar
li-sdk-dataaccess-dataproviders-memory-1.15.2.jar
li-sdk-dataaccess-dataproviders-readonlytab-native-1.15.2.jar
li-sdk-dataaccess-engine-1.15.2.jar
li-sdk-dataaccess-language-1.15.2.jar
li-sdk-dataaccess-sqlsupport-1.15.2.jar
li-sdk-dataaccess-table-1.15.2.jar
li-sdk-dataaccess-tabledepot-1.15.2.jar
li-sdk-feature-1.15.2.jar
li-sdk-grid-1.15.2.jar
li-sdk-io-1.15.2.jar
li-sdk-maptiling-1.15.2.jar
li-sdk-persistence-geopackage-1.15.2.jar
li-sdk-persistence-json-feature-1.15.2.jar
li-sdk-persistence-json-style-1.15.2.jar
li-sdk-persistence-wkb-1.15.2.jar
li-sdk-persistence-wkt-1.15.2.jar
li-sdk-raster-core-1.15.2.jar
li-sdk-rtree-1.15.2.jar
```

Once you have deleted the suggested folder and files, you can continue with the **next step** (Windows), or **next step** (Linux).

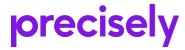

1700 District Ave Ste 300 Burlington, MA 01803-5231 USA

www.precisely.com

Copyright 2007, 2024 Precisely